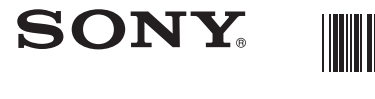

# **Egyszerűsített útmutató**

 $(m)$ 

*A mellékelt szoftver telepítése A lejátszó használata*

WO VALKMAN®

© 2010 Sony Corporation Printed in Czech Republic (EU)

**NWZ-S754, NWZ-S755**

## Néhány szó az útmutatókról

Kérjük, ellenőrizze, hogy az alábbiak megtalálhatóak-e a csomagban.  $\Box$  Fejhallgató (1 db)

Jelen Egyszerűsített útmutatón kívül ehhez a készülékhez tartozik még egy Kezelési útmutató is (HTML dokumentum), mely a WALKMAN Guide útmutatóból tekinthető meg. A részleteket lásd az "A mellékelt szoftver telepítése (kezelési útmutatóval együtt)" című részben.

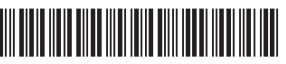

- Dugasz-illesztő repülőgépen történő használathoz (normál, kettős) (1 db)
- $\square$  Egyszerűsített útmutató (ez az útmutató)

 $\square$  Szoftver

- A szoftver a készülék belső memóriájában
- található, és a következő egységeket tartalmazza:
- Content Transfer
- WALKMAN Guide – Kezelési útmutató stb.

## *Mellékelt tartozékok*

A telepítés részleteit lásd "A mellékelt szoftver telepítése (kezelési útmutatóval együtt)" című részben.

Fülpárna (S, L méret) (1 db)

 $\Box$  USB-vezeték (1 db)

 $\Box$  Csatlakozó (1 db)

Akkor kell használni, ha a lejátszót a külön megvásárolható bölcsőhöz stb. csatlakoztatja.

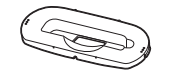

Audio bemeneti vezeték (1 db)

Az iTunes-ról\*1 stb. a Content Transfer használatával

\*<sup>1</sup> A Content Transfer a 9.0 verziószámú iTunes-ról történő áttöltést támogatia

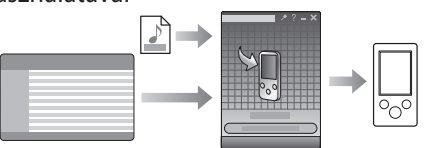

# *Néhány szó a Windows operációsrendszerről és a Windows médialejátszóról*

Ha a Media Go szoftvert használja PSP<sup>®</sup> (PlayStation® Portable) vagy Sony Ericsson mobiltelefon készülékén, az adatokat a Media Go szoftver segítségével is áttöltheti a lejátszóra (ha a Media Go legújabb (1.5 vagy újabb) verzióját használja).

[start] - [My Computer] vagy [Computer] -[WALKMAN] - [Storage Media].

Ellenőrizze, hogy a számítógép Windows XP (3. vagy későbbi javítócsomaggal frissített), Windows Vista\*<sup>1</sup> (1. vagy későbbi javítócsomaggal frissített), vagy Windows 7\*<sup>1</sup> operációsrendszerrel működike, és telepítve van-e a Windows Media Player 11 (Windows XP, Windows Vista) vagy 12 (Windows 7) médialejátszó.

A Windows Media Player használatára vagy támogatására vonatkozóan látogassa meg az alábbi Windows Media Player honlapot: http://support.microsoft.com/

\*<sup>1</sup> A Windows XP [Kompatibilitási mód] nem támogatott.

# *A zeneszámok áttöltésének három módja*

CD-lemezről stb. a Windows Media Player használatával

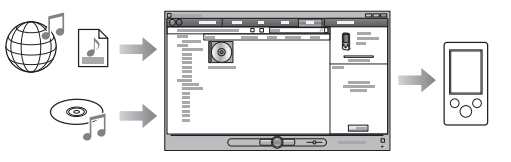

A Windows Intéző segítségével, a zeneszámok áthúzásával

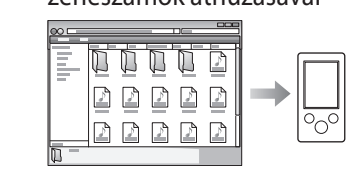

A zeneszámok, videók, fényképek vagy podcastok áttöltéséről bővebben a kezelési útmutatóban olvashat. A kezelési útmutató a WALKMAN Guide fájlban található.

## Néhány szó a Media Go szoftverről

**1** Csatlakoztassa a lejátszót a számítógéphez.

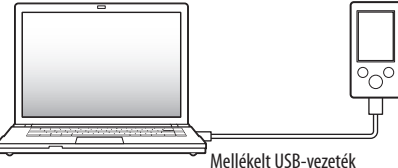

**2** Válassza ki az alábbi elérési utat a számítógépen.

Amikor futtatja a [Setup.exe] fájlt, a lejátszó

- **3** Kattintson kétszer a [Setup.exe] ikonra.
- A telepítés varázsló megjelenik.
- memóriájában lévő [Storage Media] mappából a [Setup.exe] fájl és az [Install] mappa átmásolódik a számítógépre, biztonsági másolatként. A WALKMAN Guide és a Content Transfer telepítése megtörténik.
- **4** Kövesse a képernyőn megjelenő utasításokat.

Miután lefuttatta a [Setup.exe] fájlt, a WALKMAN Guide parancsikonja megjelenik a Desktop-on.

 Ha a lejátszó továbbra is a számítógéphez van csatlakoztatva, a mellékelt szoftver telepítése után a Content Transfer önműködően futni kezd.

# **5** Kattintson kétszer a Desktop-on lévő

(WALKMAN Guide) ikonra a WALKMAN Guide

## megnyitásához.

A zeneszámok áttöltéséről stb. bővebben a WALKMAN Guide kezelési útmutató részében olvashat.

## `Ö´ Hasznos tudnivaló

A WALKMAN Guide és a Content Transfer a [start] menüből is indítható (a [start] gombra kattintva jelenik meg).

Ha a memória formattálásával törli a lejátszó [Install] mappájában lévő [Setup.exe] fájlt, másolja vissza ezeket az adatokat a számítógép [Backup] mappájából. Ezután a megfelelő számítógéphez csatlakoztatva a lejátszót, kövesse a fenti műveletsort az 1. lépéstől kezdve a telepítéshez.

A biztonsági másolatok elérési útvonala a számítógépen a következő (ha alapértelmezett érték szerint a [C] meghajtóra történt a telepítés). C:\Program Files\Sony\WALKMAN Guide\NWZ-S750\Backup

### Mire használható a WALKMAN Guide?

A WALKMAN Guide az alábbi részegységeket tartalmazza:

 $\Box$  Kezelési útmutató

### Az alábbi információkat a internetes böngészőben olvashatja el.

- A lejátszó használatára vonatkozó információk.
- Zeneszámok áttöltése a szoftver használatával. - Hibaelhárítás.
- Vásárlói regisztrációs hivatkozás
- Vásárlói támogatási hivatkozás
- További hasznos hivatkozások Hivatkozások és egyéb információk a letöltési

oldalakról stb.

A mellékelt szoftver-elemek a vásárlás helyének

függvényében különbözhetnek.

# Hasznos tudnivaló

Miután lefuttatta a [Setup.exe] programot, a [Storage Media] mappában lévő szabad helyet sokkal hatékonyabban kihasználhatja, ha formattálja a lejátszó beépített memóriáját. A lejátszó beépített memóriájának formattálását lásd a "Lejátszó alaphelyzetbe állítása (formattálás)" című részben.

## *A mellékelt szoftver telepítése*  (kezelési útmutatóval együtt)

# *A lejátszó használata*

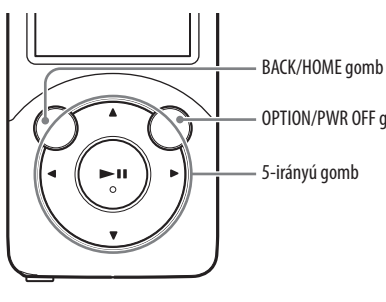

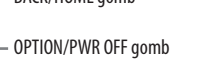

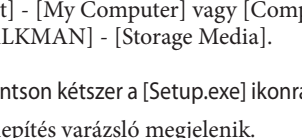

## Az akkumulátor feltöltése

Amíg a lejátszó csatlakoztatva van egy bekapcsolt számítógéphez, az akkumulátora töltődik.

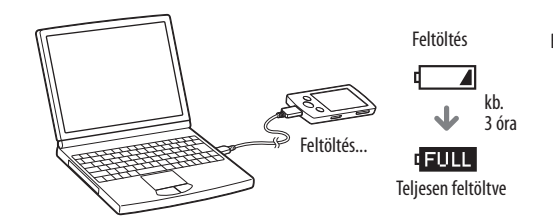

## A lejátszó be- és kikapcsolása

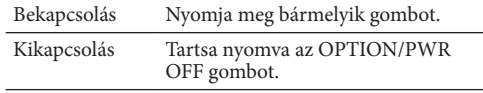

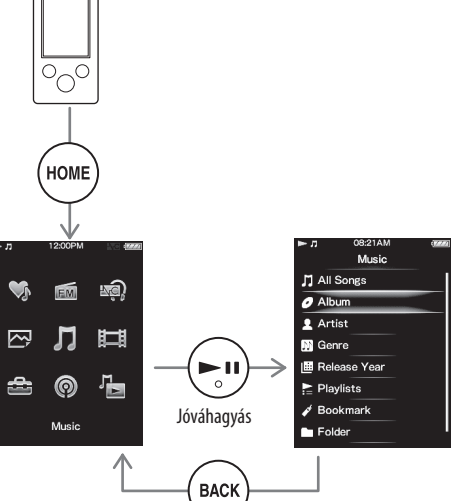

Vissza az előző képernyőre

Home menü

SensMe™ csatornák FM rádió

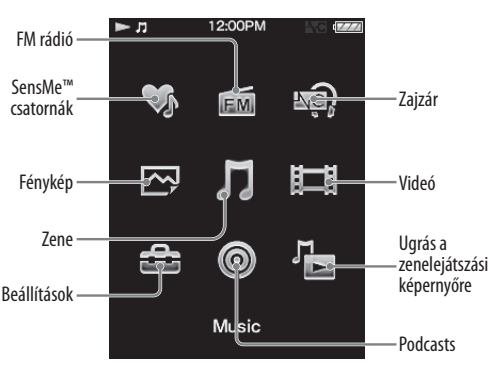

## A Home menü használata

A lejátszó BACK/HOME gombjának nyomva tartásakor megjelenik a Home menü. A Home menü a zenelejátszás, műsorszámkeresés, a beállítások megváltoztatásának stb. kiindulópontja.

A Home menüből az 5 irányú gombbal választhatja ki a kívánt menüpontot a képernyőn.

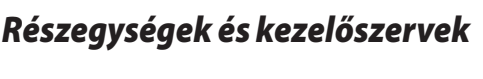

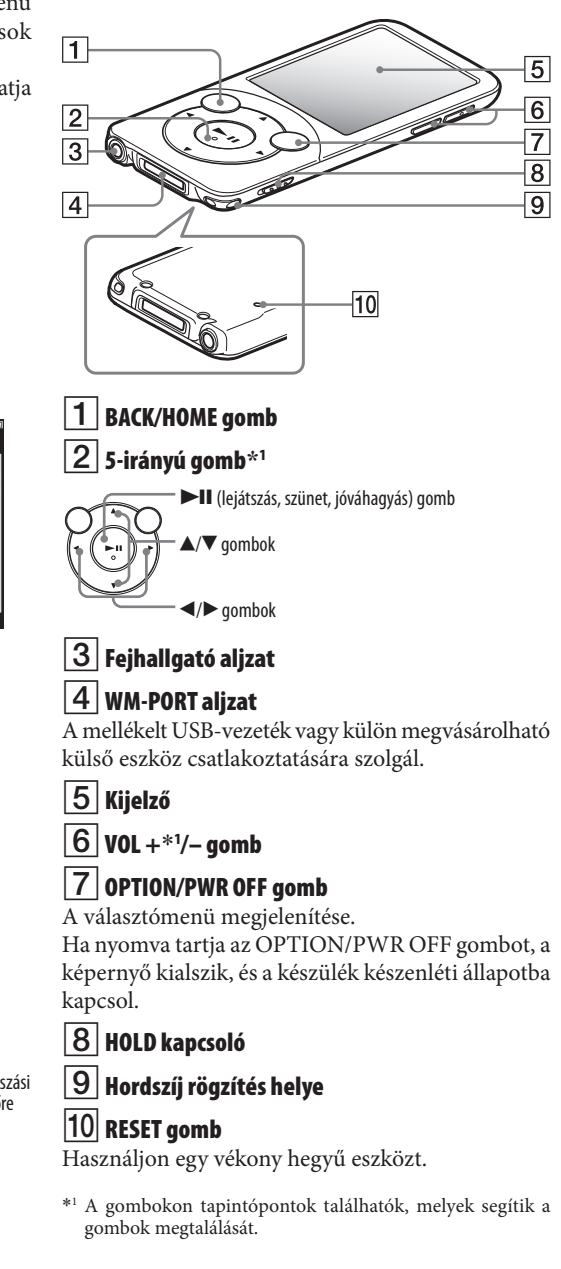

*Ez a szimbólum a készüléken vagy a csomagolásán azt jelzi, hogy a terméket ne kezelje háztartási hulladékként. Kérjük, hogy az elektromos és elektronikai hulladék gyűjtésére kijelölt gyűjtőhelyen adja le. A feleslegessé vált termékének helyes kezelésével segít megelőzni a környezet és az emberi egészség károsodását, mely bekövetkezhetne, ha nem követi a hulladékkezelés helyes módját. Az anyagok újrahasznosítása segít a természeti erőforrások megőrzésében. A termék újrahasznosítása érdekében további információért forduljon a lakhelyén az illetékesekhez, a helyi hulladékgyűjtő szolgáltatóhoz vagy ahhoz az üzlethez, ahol a terméket megvásárolta.*

### **HU**

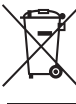

**Feleslegessé vált elektromos és elektronikus készülékek hulladékként való eltávolítása (Használható az Európai Unió és egyéb európai országok szelektív hulladékgyűjtési rendszereiben)** 

# *Óvintézkedések*

### **Néhány szó a fejhallgató használatáról**

- Ne hallgassa hosszú ideig olyan hangerővel a készüléket, mely a hallását károsíthatja.
- **Magas hangerőnél a környezeti hangok nem hallhatók. Kerülje a készülék hallgatását olyan helyzetekben, amikor a hallás elengedhetetlenül szükséges, például járművezetés vagy kerékpározás közben.**
- A mellékelt fejhallgató nyitott típusú, ezért a lejátszott hang a környezetében is hallható. Ügyeljen arra, hogy ezzel ne zavarja a közelében lévőket.

A vásárlói támogatási honlapokról a "Legfrissebb információk" részben olvashat.

### **Néhány szó a kijelzőről**

- A lejátszó kijelzőjének felülete üvegből készült. Óvatosan bánjon a lejátszóval.
- A kijelző külső rétegét törésvédő fólia alkotja. Ne távolítsa el azt.

### **Licenc és védjegy információk**

Olvassa el a Kezelési útmutatót (HTML dokumentum).

# *Hibaelhárítás*

Ha a lejátszó nem a megszokott módon működik, próbálja megoldani a problémát a következő lépések végrehajtásával.

1 **Keresse ki az észlelt jelenséget a kezelési útmutató (HTML dokumentum) "Hibaelhárítás" című részében leírt felsorolásból, és végezze el a szükséges elhárító műveletet.** A számítógép csatlakoztatására vonatkozó

hibaelhárítást lásd a következőkben.

2 **Az akkumulátor feltöltéséhez csatlakoztassa a lejátszót a számítógéphez.**

Az akkumulátor feltöltése több hibajelenséget is megszüntethet.

3 **Egy vékony gemkapoccsal stb. nyomja meg a RESET** 

**gombot.** Ha működés közben a lejátszó RESET gombját megnyomja, a tárolt adatok és beállítások törlődhetnek.

- 4 **Ellenőrizze a hiba leírását a megfelelő szoftver Súgójában.**
- 5 **Ellenőrizze a hiba leírását a vásárlói támogatási honlapok egyikén.**

6 **Ha a fenti műveletekkel nem sikerül megszüntetni a hibajelenséget, keresse fel a vásárlás helyét.**

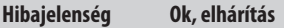

A [Connected USB. The player cannot be

[Connected USB]

cannot be operated.] nem jelenik meg, amikor a készüléket a mellékelt USBvezetékkel számítógéphez csatlakoztatja (a számítógép nem ismeri fel a lejátszót.).

- operated.] vagy a Az USB dugasz nem csatlakozik megfelelően a számítógép USB aljzatához. Húzza ki az USB-vezetéket,
- (MTP). The player majd csatlakoztassa újra. → Használja a mellékelt USBvezetéket.
	- USB elosztót (hubot) használ. Elképzelhető, hogy a lejátszót USB-elosztón (hubon) keresztül nem lehet csatlakoztatni, ezért közvetlenül a számítógép USB aljzatához csatlakoztassa azt, a mellékelt USB-vezetékkel .
	- Probléma lehet a számítógép USB aljzatával .
	- Csatlakoztassa a lejátszót a számítógép másik USB aljzatához . Ha a készüléket először használja,
	- vagy ha az akkumulátor kimerül, eltelhet akár 30 másodperc is, mire az üzenet megjelenik (a számítógéphez történő csatlakoztatást követően). Nem hibajelenség.
	- Lehet, hogy szoftverhitelesítés történik, mely hosszú ideig is tarthat. Várjon egy ideig.
	- A szoftver telepítése nem sikerült.  $\rightarrow$  Telepítse újra a szoftvert. A bemásolt adatok érintetlenek maradnak.
	- A számítógépen egy másik alkalmazás is fut a zeneszámok áttöltésére szolgáló szoftveren kívül .
	- → Húzza ki az USB-vezetéket, várion néhány percet, majd csatlakoztassa ismét. Ha a probléma továbbra is fennáll, húzza ki az USB-vezetéket a számítógépből, indítsa újra a számítógépet, majd csatlakoztassa ismét az USBvezetéket.
	- Lehet olyan számítógépes rendszerkörnyezet, melynél a [Connected USB. The player cannot be operated.] vagy [Connected USB (MTP). The player cannot be operated.] felirat nem jelenik meg a lejátszón.
	- Aktiválja a Windows Media Player lejátszót, vagy a Windows Explorert.
- A számítógéphez USB elosztót (hubot) vagy USB csatlakoztatott hosszabbítót használ. Elképzelhető, hogy a lejátszót USB-elosztón vagy hosszabbítón keresztül nem lehet csatlakoztatni, ezért közvetlenül a számítógép USB aljzatához csatlakoztassa azt, a mellékelt USB-vezetékkel .
	- A mellékelt szoftvert a Windows Media Player 11 vagy 12 telepítését követően kell telepíteni. A Windows Media Player szoftverről bővebben az alábbi honlapon olvashat:: http://support.microsoft.com/

lejátszó megbízhatatlanul működik.

Ha a mellékelt szoftver telepítéséhez kétszer rákattint a [Setup. exe] ikonra, a [Setup.exe] nem fut, helyette megnyílik a Tulajdonságok párbeszédablak .

RESET gomb

### **Hibajelenség Ok, elhárítás**

- A lejátszó nem tölti fel az akkumulátort. Az USB dugasz nem csatlakozik megfelelően a számítógép USB aljzatához. Húzza ki az USB-vezetéket,
	- majd csatlakoztassa újra. Használja a mellékelt USBvezetéket.
	- Az akkumulátort nem az 5–35°C hőmérséklet-tartományban tölti fel.  $\rightarrow$  Ha a  $\Box$  ikon megjelenik, az akkumulátor nem tölthető. Az akkumulátort az 5–35°C hőmérséklet-tartományban töltse.
	- A számítógép nincs bekapcsolva.<br>• Kapcsolja be a számítógépet.
	- $A$  számítógép készenléti vagy hibernálás üzemmódba kapcsolt . Kapcsolja be a számítógépet a készenléti vagy hibernálás üzemmódból .
	- USB elosztót (hubot) használ. Elképzelhető, hogy a lejátszót USB-elosztón (hubon) keresztül nem lehet csatlakoztatni, ezért közvetlenül a számítógép USB aljzatához csatlakoztassa azt, a mellékelt
	- USB-vezetékkel . A számítógépre telepített operációsrendszert nem támogatja a lejátszó.  $\rightarrow$  Az akkumulátor feltöltéséhez
	- csatlakoztassa a lejátszót olyan számítógéphez, melynek operációsrendszerét támogatja a lejátszó.
	- Több mint egy évig nem használta a lejátszót.
	- A készülék használati módjától függően előfordulhat, hogy az akkumulátor meghibásodott. Keresse fel a vásárlás helyét.

### A lejátszó alaphelyzetbe állítása (formattálás)

Megformázhatja a lejátszó beépített flashmemóriáját. Ha megformázza a lejátszó beépített flash-memóriáját, minden fájl, beleértve a Kezelési útmutatót (HTML dokumentum) is, törlődik, és minden beállítás visszakapcsol az alapértelmezett érték szerinti értékre. Formattálás előtt ellenőrizze a memóriában tárolt tartalmat, és a szükséges fájlokat mentse a számítógép merevlemezére vagy egyéb eszközre.

- 1 **Tartsa lenyomva a BACK/HOME gombot, amíg a Home menü meg nem jelenik .**
- 2 **Válassza ki a [Settings] [Common Settings] – [Reset/Format] – [Format] – [Yes] – [Yes] utasítást, ebben a sorrendben.**
- A menüpontok kiválasztásához használja a ▲/▼/◀/▶ gombot, majd a megerősítéshez nyomja meg a ▶II gombot.

Amikor a formattálás befejeződik, a [Memory formatted.] üzenet jelenik meg.

### **Megjegyzés**

Ne formázza meg a lejátszó beépített flashmemóriáját a Windows Intéző segítségével. A formattálást a lejátszó belső szoftverével hajtsa végre.

### Legfrissebb információk

Ha kérdése merül fel ezzel a készülékkel, vagy a kompatibilis eszközökkel kapcsolatban, kérjük, látogassa meg az alábbi honlapot.

http://support.sony-europe.com/DNA